## **PROYECTO: LA PLANIFICACIÓN CURRICULAR DE CENTRO BASADA EN COMPETENCIAS**

1. Entrar en la plataforma: En google se escribe colabora 3.0:

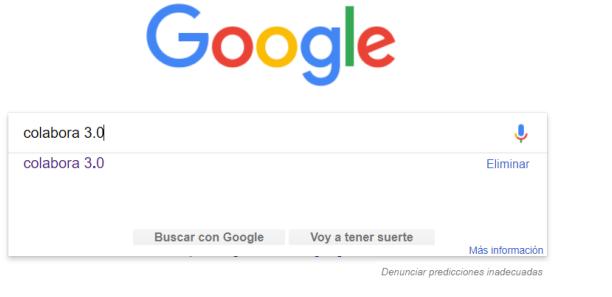

2. Elegir "Redes":

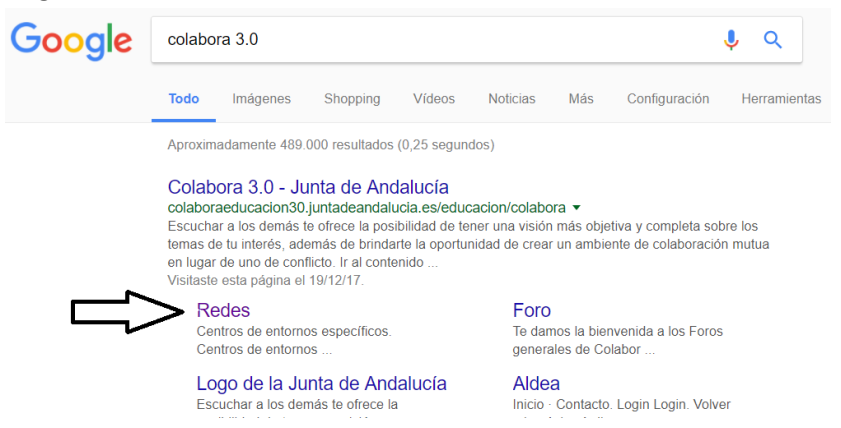

3. Hacer click en "Entrar":

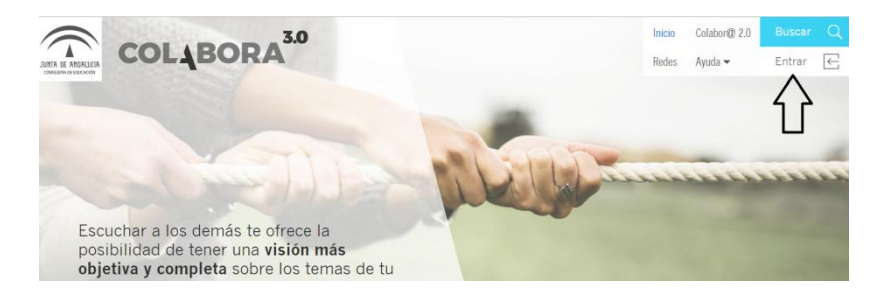

4. Escribir usuario y contraseña de Séneca:

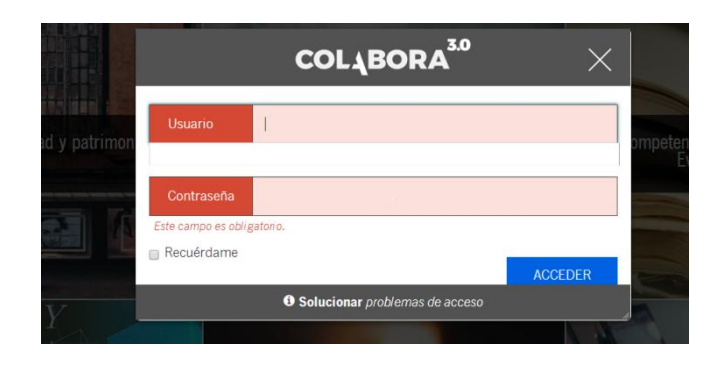

5. Hacer click en "Mis sitios" y pulsar sobre el número acabado en **023:**

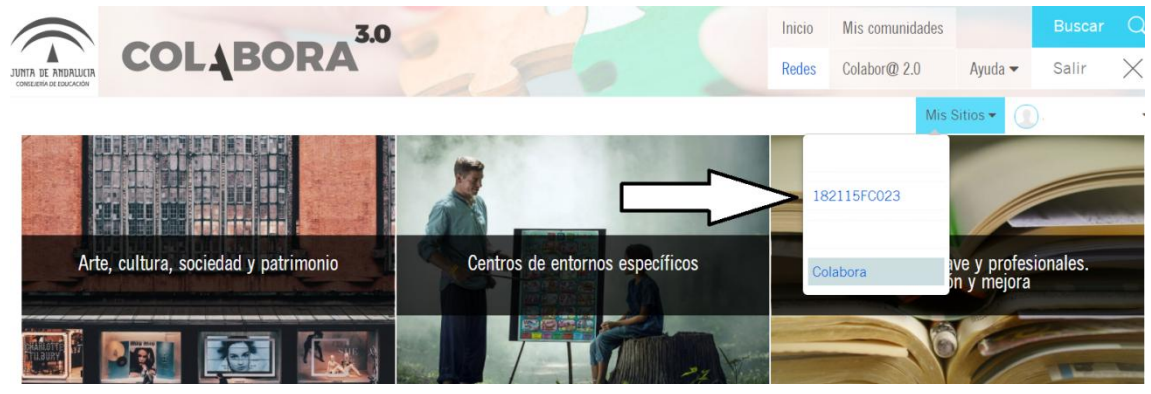

6. Pulsar en "añadir entrada al blog"

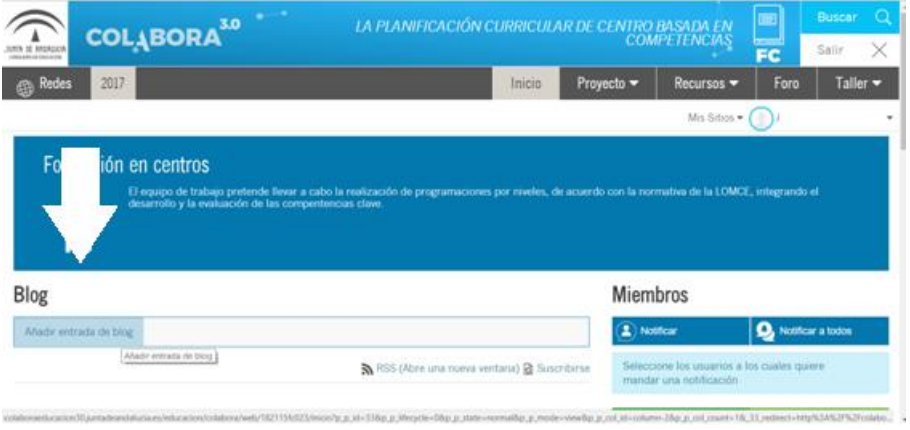

7. Escribir el título "Presentación" y redactar la presentación y los motivos por los que hemos decidido participar:

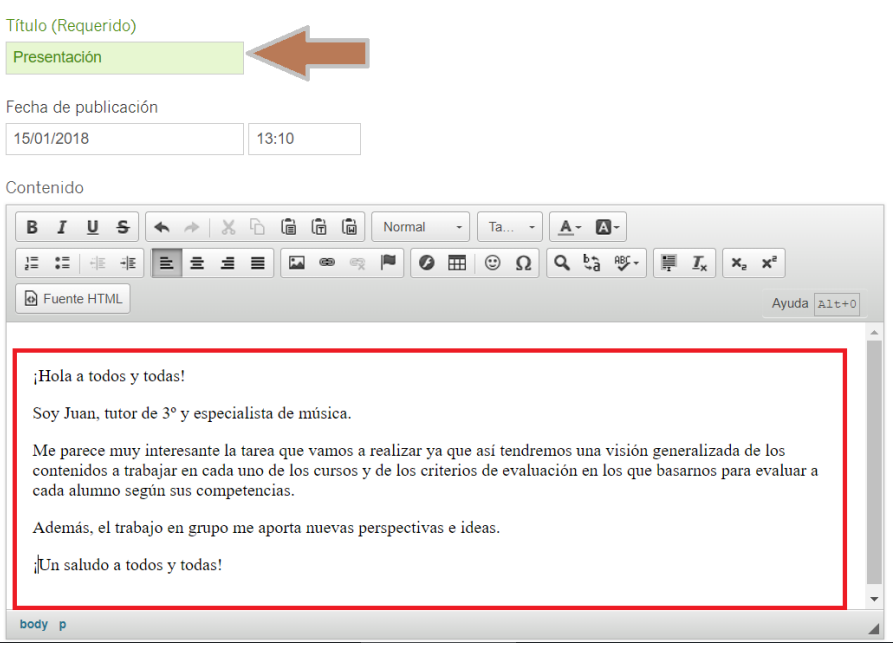

8. Pulsar la tecla "Publicar" que está al final, para que así quede ya publicado.